### **CENG3420**

## Lab 2-1: LC-3b Simulator

#### Bei Yu

Department of Computer Science and Engineering
The Chinese University of Hong Kong

byu@cse.cuhk.edu.hk

Spring 2018

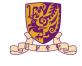

香港中文大學 The Chinese University of Hong Kong

## Overview

LC-3b Basis

LC-3b Assembly Examples

LC-3b Simulator

Task

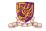

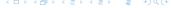

## Overview

LC-3b Basis

LC-3b Assembly Examples

LC-3b Simulator

Task

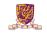

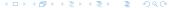

### Assembler & Simulator

- Assembly language symbolic (MIPS, LC-3b, ...)
- Machine language binary
- Assembler is a program that
  - turns symbols into machine instructions.
  - EX: lc3b\_asm, SPIM, ...
- Simulator is a program that
  - mimics the behavior of a processor
  - usually in high-level language
  - EX: lc3b\_sim, SPIM, ...

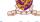

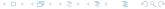

## LC-3b

- ▶ LC-3b: **Little Computer 3, b** version.
- ► Relatively simple instruction set
- Most used in teaching for CS & CE
- Developed by Yale Patt@UT & Sanjay J. Patel@UIUC

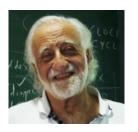

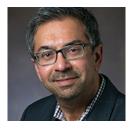

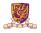

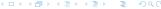

### LC-3 Architecture

- ► RISC only 15 instructions
- 16-bit data and address
- 8 general-purpose registers (GPR)

#### Plus 4 special-purpose registers:

- Program Counter (PC)
- Instruction Register (IR)
- Condition Code Register (CC)
- Process Status Register (PSR)

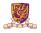

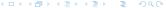

# Memory

### $2^k \times m$ array of stored bits:

#### Address

- unique (k-bit) identifier of location
- ► LC-3: *k* = 16

#### Contents

- m-bit value stored in location
- ▶ LC-3: m = 16

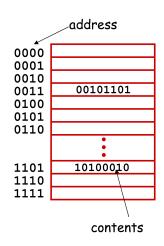

#### **Basic Operations:**

- ► READ (Load): value in a memory location → the Processor
- ▶ WRITE (Store): value in the Processor  $\rightarrow$  a memory location

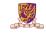

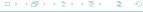

# Interface to Memory

#### How does the processing unit get data to/from memory?

- MAR: Memory Address Register
- ► MDR: Memory Data Register

#### To LOAD from a location (A):

- 1. Write the address (A) into the MAR.
- 2. Send a "read" signal to the memory.
- 3. Read the data from MDR.

#### To STORE a value (X) into a location (A):

- 1. Write the data (X) to the MDR.
- 2. Write the address (A) into the MAR.
- 3. Send a "write" signal to the memory.

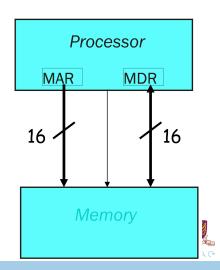

# **CPU-only Tasks**

In addition to input & output a program also:

- Evaluates arithmetic & logical functions to determine values to assign to variable.
- Determines the order of execution of the statements in the program.
- In assembly this distinction is captured in the notion of arithmetic/logical, and control instructions.

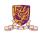

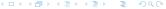

# **Processing Unit**

#### **Functional Units:**

- ALU = Arithmetic/Logic Unit
- could have many functional units.
- some of them special-purpose (floating point, multiply, square root, ...)

#### Registers

- Small, temporary storage
- Operands and results of functional units
- ▶ LC-3 has eight registers (R0, ..., R7), each 16 bits wide

#### **Word Size**

- number of bits normally processed by ALU in one instruction
- also width of registers
- LC-3 is 16 bits

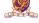

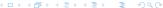

### Instructions

The instruction is the fundamental unit of work.

#### Specifies two things:

- opcode: operation to be performed
- Operands: data/locations to be used for operation

#### Three basic kinds of instructions:

- Computational instructions
- Data-movement instructions
- Flow-control instructions

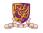

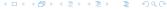

# Instruction Encoding

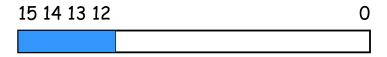

- ▶ in LC-3, the most-significant four bits contain the instruction's OPCODE always.
- ▶ The meaning of the other bits changes according to the instruction.
- ▶ Look up the "LC-3b-ISA.pdf" find all 16 instruction format descriptions

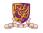

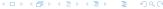

### LC-3b Instructions

- ▶ 16 bit instruction
- ▶ Memory address space is 16 bits  $\rightarrow 2^{16}$  locations
- Each memory address containing one byte (eight bits).
- One instruction or declaration per line

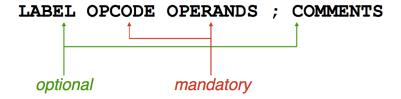

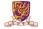

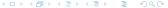

## LC-3 v.s. MIPS

#### LC-3

- 1. 16 bit
- 2. NO floating point instruction
- 3. 8 registers
- 4. NO hardwired register value
- 5. Only has AND, NOT, and ADD

#### **MIPS**

- 1. 32 bit
- 2. Floating point instruction
- 3. 32 registers
- 4. \$0 is hardwired to 0
- Full complement of arithmetic, logical, and shift operations

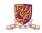

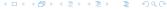

## Overview

LC-3b Basis

LC-3b Assembly Examples

LC-3b Simulator

Task

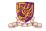

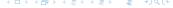

# LC-3b Example 1: Do nothing

"./lc3b\_asm nop.asm nop.cod"

nop.asm: nop.cod:

.ORIG x3000 0x3000 NOP 0x0000 .END

▶ NOP instruction translates into machine code 0x0000.

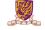

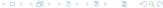

## **Assembler Directives**

- Directives give information to the assembler
- Not executed by the program
- All directives start with a period '.'

| .ORIG | Where to start in placing things in memory    |
|-------|-----------------------------------------------|
| .FILL | Declare a memory location (variable)          |
| .END  | Tells assembly where your program source ends |

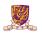

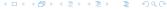

## Assembler Directives: .ORIG

- ► Tells where to put code in memory (starting location)
- Only one .ORIG allowed per program module
- PC is set to this address at start up
- Similar to the main() function in C
- Example:

.ORIG x3000

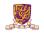

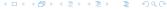

## Assembler Directives: .FILL

- Declaration and initialization of variables
- Always declaring words
- Examples:

```
flag .FILL x0001 counter .FILL x0002 letter .FILL x0041 letters .FILL x4241
```

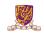

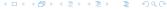

## Assembler Directives: .END

- ► Tells the assembler where your program ends
- ▶ Only one .END allowed in your program module
- NOT where the execution stops!

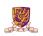

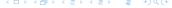

# LC-3b Example 2: Count from 10 to 1

count10.asm:

count10.cod:

.ORIG x3000
LEA R0, TEN
LDW R1, R0, #0
START ADD R1, R1, #-1
BRZ DONE
BR START

DONE TRAP x25
TEN .FILL x000A
.END

0x3000 0xE005 0x6200 0x127F 0x0401 0x0FFD 0xF025 0x000A

More explanations will be in Lab2-2.

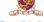

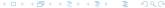

## Overview

LC-3b Basis

LC-3b Assembly Examples

LC-3b Simulator

Task

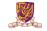

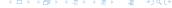

# LC-3b Simulator: lc3b\_sim

- Download from course website (lab2-assignment.tar.gz)
- The simulator will
  - Execute the input LC-3b program
  - One instruction at a time
  - Modify the architectural state of the LC-3b
- ► Two main sections: the shell and the simulation routines
- Only need to work on simulation routine part.

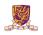

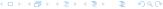

### LC-3b Shell

./lc3b\_sim [cod file]

```
LC-3b-SIM> ?
       -----LC-3b ISIM Help-----
                - run program to completion
go

    execute program for n instructions

run n
mdump low high - dump memory from low to high
rdump
                - dump the register & bus values
                - display this help menu
quit

    exit the program

LC-3b-SIM>
```

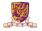

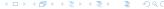

### LC-3b Architecture State

- ▶ Please refer to LC-3b ISA for more details
- ▶ PC
- General purpose registers (REGS): 8 registers
- Condition codes: N (negative); Z (zero); P (positive).

```
65 #define LC 3b REGS 8
66
67 /* Data Structure for Latch */
68 typedef struct System_Latches_Struct{
69
      int PC, /* program counter */
                        /* n condition bit */
70
          Ν.
                       /* z condition bit */
71
72
                     /* p condition bit */
73
      int REGS[LC_3b_REGS]; /* register file. */
74 } System_Latches;
75
76 System_Latches CURRENT_LATCHES, NEXT_LATCHES;
```

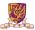

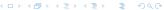

# LC-3b Memory Structure

Two word-aligned locations are to store one 16-bit word.

- addresses differ only in bit 0
- ► Locations x0006 and x0007 are word-aligned

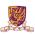

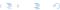

### How to use LC-3b Simulator?

- 1. Compile your C codes through make command.
- 2. Run the compiled LC-3b simulator through ./lc3b\_sim2 bench/xxx.cod. Here the parameter is a machine code file.
- 3. In the simulator, run "n" instructions. When n = 3, run 3
- 4. In the simulator, print out register information: rdump

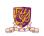

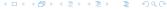

## Overview

LC-3b Basis

LC-3b Assembly Examples

LC-3b Simulator

Task

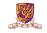

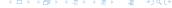

### Lab2 Task 1

#### architectural state:

- ▶ In process\_instruction(), update NEXT\_LATCHES
- ▶ At this moment, only update (increase PC value)

#### memory:

- ► Given CURRENT\_LATCHES . PC, read related word in memory
- Implement function int memWord (int startAddr)

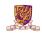

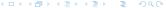

# Task 1 Golden Results: nop.cod

### Output after run 2

```
process_instruction() | curInstr = 0x0000
process_instruction() | curInstr = 0x0000
```

#### Output after rdump:

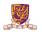

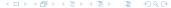

## Task 1 Golden Results: count10.cod

#### Output after run 7:

```
process_instruction() | curInstr = 0xe005
process_instruction() | curInstr = 0x6200
process_instruction() | curInstr = 0x127f
process_instruction() | curInstr = 0x0401
process_instruction() | curInstr = 0x0ffd
process_instruction() | curInstr = 0xf025
Simulator halted
```

#### Output after rdump:

```
Instruction Count : 6
PC : 0x0000
CCs: N = 0 Z = 1 P = 0
Registers:
0: 0x0000
1: 0x0000
2: 0x0000
3: 0x0000
4: 0x0000
5: 0x0000
6: 0x0000
7: 0x300c
```

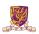

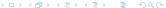

# Task 1 Golden Results: toupper.cod

#### Output after run 18:

```
process_instruction() | curInstr = 0xe00f
process instruction() | curInstr = 0x6000
process_instruction() | curInstr = 0x6000
process instruction() | curInstr = 0xe20d
process instruction() | curInstr = 0x6240
process instruction() | curInstr = 0x6240
process instruction() | curInstr = 0x2400
process_instruction() | curInstr = 0x0406
process instruction() | curInstr = 0x14b0
process instruction() |
                       curInstr = 0x14b0
process instruction() | curInstr = 0x3440
process instruction() | curInstr = 0x1021
process_instruction() | curInstr = 0x1261
process instruction() | curInstr = 0x0ff8
process instruction() | curInstr = 0x3440
process instruction() | curInstr = 0xf025
Simulator halted
```

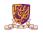

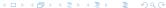

# Task 1 Golden Results: toupper.cod (cont.)

#### Output after rdump:

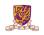

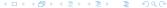